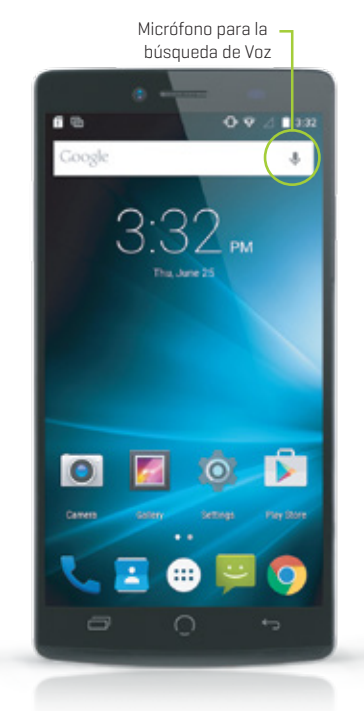

# **Notificaciones**

### Insertar la tarjeta SIM (Doble Tarjeta SIM en modo de espera)

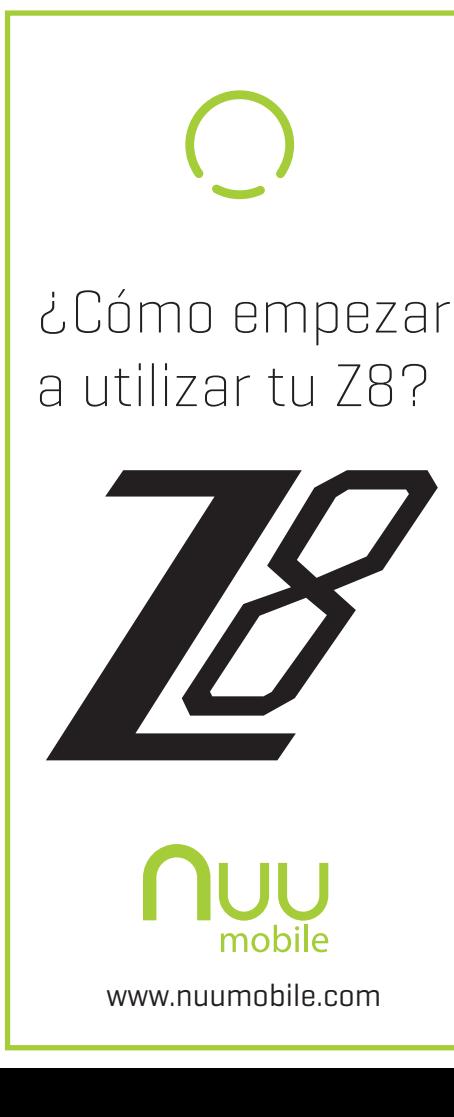

- Desliza el dedo hacia arriba para desbloquear.
- Desliza el dedo hacia la izquiera para activar la cámara.
- Desliza el dedo hacia la derecha para activar el teléfono.

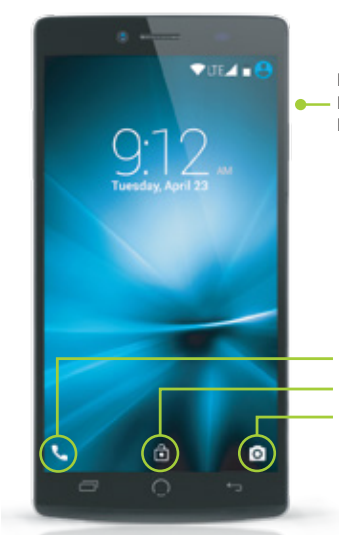

Para encender tu teléfono, mantén presionado el botón de Dormir/Despertar hasta que el Logo de NUU aparezca en la pantalla. Cuando enciendas tu teléfono por primera vez se te pedirá que completes la configuración inicial. S implemente sigue las instrucciones q ue aparecen en la pantalla.

Para apagar o reiniciar tu teléfono, mantén presionado el botón de Dormir/Despertar, después elige la acción/respuesta deseada que aparece en la lista.

Para bloquear, presiona el botón de Dormir/Despertar.

Mueve la man o-par a-silenciar : Mueve tu mano como un saludo enfrete de la pantalla para silenciarlo.

# Bienvenido a tu Z8

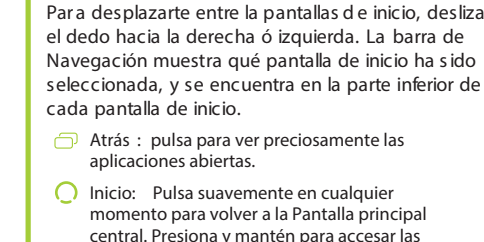

800

aplicaciones más recientes.

Recientes: pulsa en cualquier momento para

 $0.9212$ 

regresar a la pantalla anterior.

 $3:32$ 

Thu, June 1

**DECE** 

Reciente Inicio Regresa

Controles Básicos

Puls ar-para- Despertar : Sólo pulsa la pantalla de tu teléfono bloqueado dos veces p ara despertarlo.

Llamadas Recientes: revisa el registro de llamadas. Pulsa sobre una de las entradas para remarcar.

Voltear -par a-S ilenc iar: Voltea el teléfono hacia abaja para silenciarlo.

Contactos: Revisa tus contactos. Pulsa el número de uno de tus contactos para llamarle.

O-para \_Abrir la C ámara : Dibuja sobre la pantalla la letra "O" para abrir la cámara.

**TH** Teclado numérico: ingresa los números telefónicos manualmente.

Agitar-par a-Iluminar: Agita tu teléfono para encender la linterna.

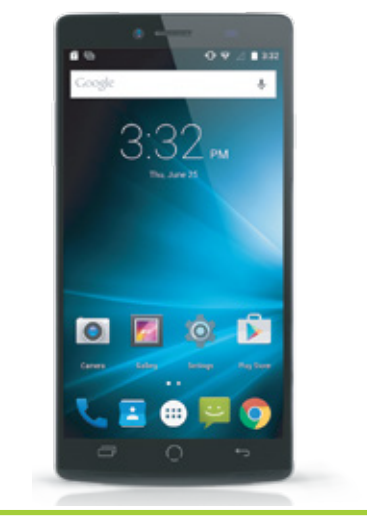

Tu teléfono está equipado con controles de gestos para un acceso fácil y rápido a funciones y configuraciones.

## Control de Gestos

Comparte información, enlaces, fotos, videos y más usando HotKnot, una tecnología con transferencia de Archivos de MediaTek.

Remover la cobertura posterior/trasera Remueve la coburtura de atrás levantndo con tus dedos la esquina inferior de la izqueria.

Apaga el teléfono y quita la batería antes de insertar la tarjeta de memoria. **2** Insertar la tarjeta de Memoria microSD

Selecciona el medio que desees compartir y sólo mantén las pantallas de los dos dispositivos activados en HotKnot en menos de un centímetro de distancia y el medio aparecerá en ambas pantallas.

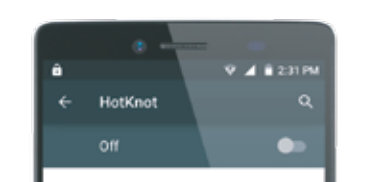

Allow data exchange when the screen touches another device

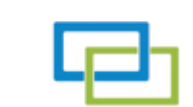

НотКмот

 $\Box$   $\cap$ 

### HotKnot™

Puedes hablarle a tu teléfono para realizar búsquedas, obtener direcciones, enviar mensajes, y llevar acabo otras funciones comunes como: enviar correos electrónicos obrir aplicaciones.

Botón de  $\Box$ Dormir/ Desperta

Para activar la búsqueda mediante voz, pulsa el icono de micrófono localizado en la parte superior de cualquier pantalla de inicio.

Barra de Navegación

Cámara **Legende Teléfono Desbloquear** 

## Búsqueda Mediante Voz

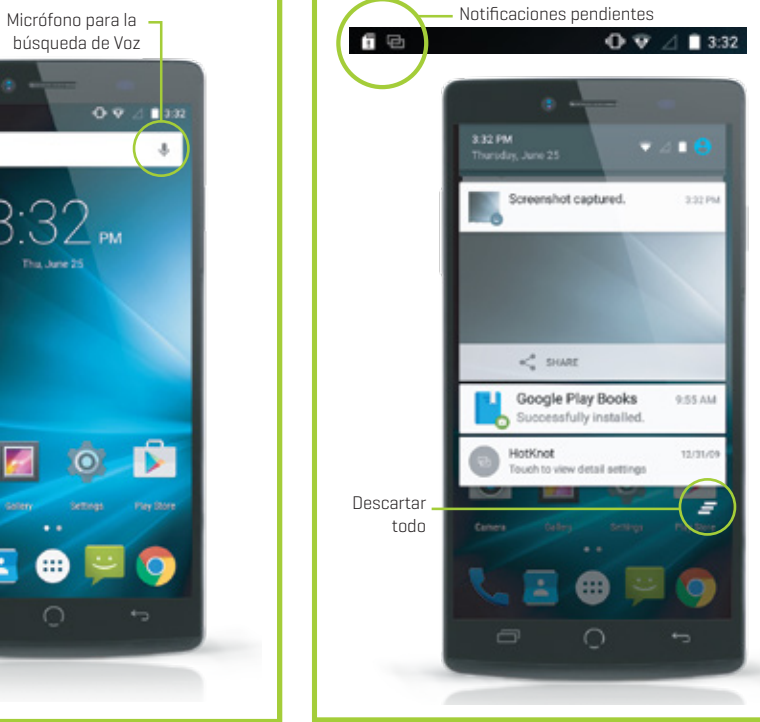

Recibe notificaciones de alerta al recibir nuevos mensajes, eventos de calendarios, alarmas, y otros eventos importantes. Cuando recibas una notificación, el icono correspondiente aparecerá en la parte superior de la pantalla.

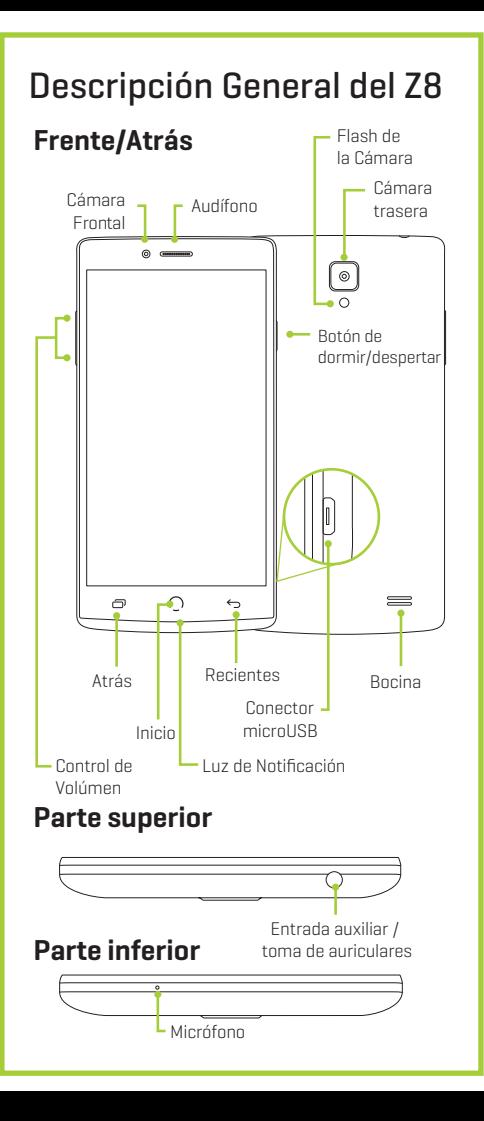

Para expandir una notificación, de liza con tu dedo lentamente el icono hacia abajo y suéltalo. Cuando termines, des liza tu dedo sobre cada notificación hast a que desapare zca o pulse e l botón descartar todo.

Google Now es tu asistente digital personal. Utiliza informes de ubicación e historia para proporcionarte un acceso fácil al Clima, tráfico, a puntuaciones, y otra información de la que que necesites estar enterado.

Puedes activar ó desactivarlo en cualquier momento al pulsar la barra de búsqueda de Google™ desde cualquier pantalla de inicio.

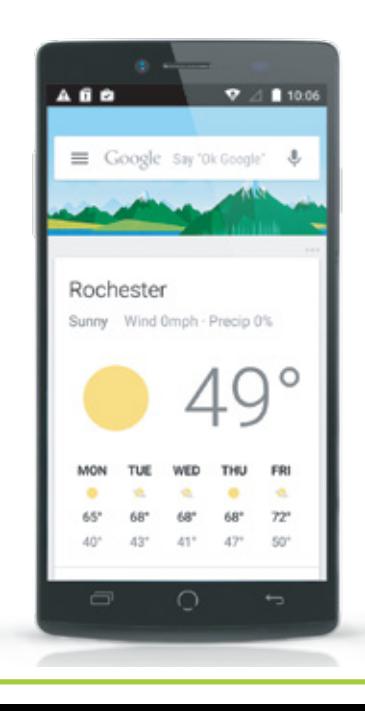

## Google Now™

Haz y recibe llamadas de teléfono por medio de los siguientes métodos:

Marcado Rápido: marca a tus números favoritos y a los que llamas con mayor frecuencia con un sólo toque

Llamada recibida: desliza con tu dedo hacia la derecha de la pantalla para contestar, y hacia la izquierda para enviar la llamada al correo de voz.

## Teléfono

# ¿Cómo configurar tu Teléfono?

Sique las instrucciones paso a paso para configurar tu Z8. Apaga el teléfono y quita la batería antes de insertar cualquier tarjeta!

**Advertencia:** Las tarjetas SIM son tan pequeñas que pueden llegar a ser un peligro de asfixia, por favor manténgalas alejadas de los niños. Las tarjetas SIM son delicadas. Por favor, manéjelas con cuidado.

- Colocar la Tarjeta SIM y que la ranura coincida con el diagrama
- SIM 1 (Micro) Compatible con conexiones 4GLTE
- SIM 2 (Micro) Compatible con conexiones 4GLTE

### 4 Colocar la Batería

Alinea los contactos de la batería, con los contactos del teléfono, una vez toquen, empuje suavemente hacia abajo hasta que la batería caiga en su lugar.

**5** Reemplazar la cobertura posterior/trasera Después de instalar la Tarjeta SIM, tarjeta de memoria, y la batería, alinea la cobertura (pulsa) apretándola hasta que encaje. Asegúrate de presionar todas las esquinas de alrededor para garantizar un ajuste seguro. Conecte el cargador microUSB para cargar el teléfono ó para transferir información. **6** Carga/Sincroniza

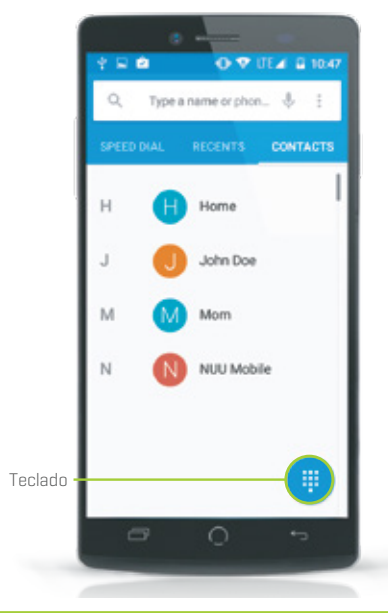

# Información de la FCC y IC:

NUU Limited (en lo sucesivo NUU), garantiza que éste dispositivo está libre de defectos de fabricación y materiales, bajo condiciones de su uso normal, durante un período de dos (2) años desde la fecha inicial de compra. La batería de polímeros de litio desmontable está cubierto por la garantía de un (1) año desde la fecha desde su compra inicial. Si experimenta algún problema con la operación ó función del producto, favor de asegurase de haber bajado el manual del usuario en nuestra página de Internet como referencia, o haberse puesto en contacto con el distribuidor local autorizado. S i esto tampoco funcionase o resolviese el problema y siguiese necesitando el servicio por razones de cualquier defecto ó mal funcionamiento durante el período de garantía, NUU reparará o, a su discreción, reemplazará éste producto sin cargo alguno. Ésta decisión está sujeta a verificación del defecto o el mal funcionamiento a la entrega del producto a un centro de servicio designado. El producto debe incluir un comprobante de compra, incluyendo la fecha en que fue comprado. Para obtener el servicio de garantía, el cliente debe ponerse en contacto con el distribuidor local autorizado. Se requerirá el comprobante inicial de compra del distribuidor autorizado. NUU no es responsable de los productos del Cliente o las partes recibidas sin alguna autorización de servicio de garantía. Los productos o piezas enviadas por el Cliente al distribuidor local deben ser enviados prepagados y empaquetados adecuadamente por motivos de seguridad, y se recomienda que se asegure o se envíe con un método que ofrezca un seguimiento de paquetería.

Consulta en dónde te encuentras locaclizado por medio del mapa y obtén direcciones a donde desees ir pulsando el icono de Google Maps. Selecciona el modo de transporte al presionar el voltes después escribe la dirección

Para obtener acc eso a la tienda de Google Play entra en Todas las Aplicaciones y pulsa el icono de Google Play.

Para tener acceso al contenido de tu compra. selecciona una categoría y después pulse el icono de Cajón.

# Información de Garantía

Utiliza la cámara incorporada para tomar fotos o grabar videos. Para tener acceso a la cámara desde la pantalla de bloqueada, desliza el dedo de derecha a izquierda. Si estás en la pantalla de inicio, presiona el icono de la cámara

o destino en el cuadro de búsqueda.

Navega por la web con Google Chrome pulsando el icono Google Chrome. Escribe una dirección ó un término de búsqueda en el cuadro de multifunción para empezar.

Usa el Menú para abrir una nueva pestaña una página favorita, el historial, para recargar una página, o solicitar una versión de algún sitio de computadora, o para cambiar algunas configuraciones.

**- Cuadro de Multifunción** 

https://www.google.com

Google

Rochester, MN - Update

E Web Images  $\sim$ 

0.9⊿ 210

# Google Play™

Google Play te permite bajar aplicaciones, música, películas, y juegos directamente desde tu dispositivo.

# Google Chrome™ Cámara Google Maps™

32 B

Para tener acceso al correo de voz, mantén presionado el número 1 en el teclado.

La configuración para el número del correo de voz difiere según el proveedor.

# Correo de Voz

Envía un SMS o un MMS a otro usuario de teléfono móvil pulsando el icono de Mensajes.

Escribe el nombre o el número telefónico en el espacio, o seleccionar a uno de tus contactos más frecuentes o cualquiera de tus contactos. Escribe tu mensaje, añade archivos adjunto que desees (pulsando el icono del clip), después pulsa Enviar.

## Mensajes de Texto

¿Tienes preguntas? Permítenos ayudarte. Estamos aquí para ayudarte.

Teléfono: Llamada gratis: 844-NUU-3365 507-529-1441 Horarios en USA : L - V 8:00am-4:30p CT Visita nuestro sitio Web para cualquier ayuda.

Correo Electrónico: support@nuumobile.com

El manual del usuario completo del NUU Mobile Z8 puede encontrarse en: ww w.nuumobile.com

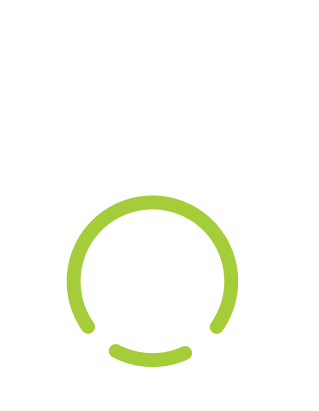

### Información sobre la Garantía Limitada de Dos Años

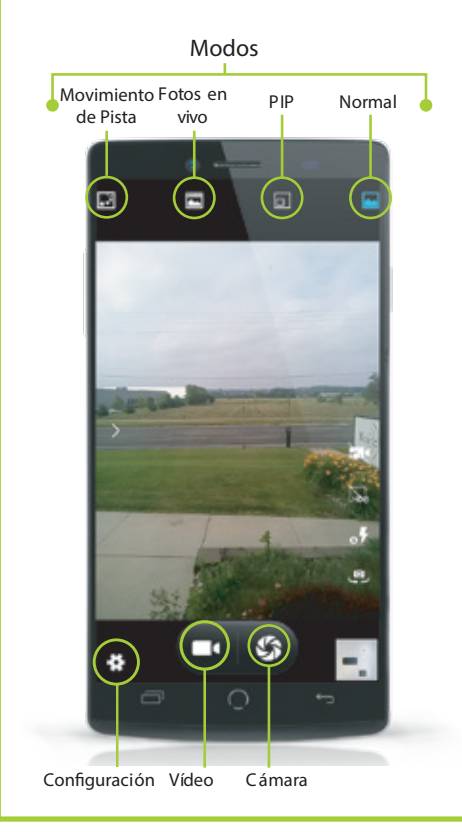

Campo d Bús queda

ÉS TA GARANTÍA NO S E OTORGA, ALTERA O VARÍA SALVO POR UN ESCRITO DEBIDAMENTE FIRMADO POR LA GARANTÍA EXCLUS IVA DE NUU. S I ÉS TE PRODUCTO NO FUNCIONARA POR LA GARANTÍA ANTERIORMENTE MENCIONADA, EL ÚNICO RECURSO DEL CLIENTE PAR A EL INCUMPLIMIENTO DE GARANTÍA S ERÁ REPONER, REP ARAR EL PRODUCTO O PIEZA, O EL REEMBOLSO A NUU DEL PRECIO DE COMPRA. ÉS TA GARANTÍA REEM PLAZA A TODAS LAS DEMÁS GARANTÍAS (Ó CONDICIONES ), EXPLICADA O IMPLÍCITA, INCLUYENDO (S IN LIMITACIONES ), CUALQUIER GARANTÍA DE C OMERCIALIZACIÓN, S IN VIOLACIÓN O APTITUD PARA UN FÍN DETERMINADO. NUU NO SE HACE RESPONSABLE POR LA PÉRDIDA DE GANANCIAS, O DE CUALQUIER DAÑO ESPECIAL, ACCIDENTAL O DERIVADO QUE EL COMPRADOR PUEDA SUFR IR. EN NINGUNO DE LOS CASOS LA RES PONSABI LIDAD DE NUU EXCEDER Á EL VALOR DE COMPRA DEL PRODUCTRO DEFECTUOSO. NUU NO ASUME NI AUTORIZA A NINGUNA PERSONA PARA QUE ASUMA CUALQUIER OTRA RES PONSABI LIDAD RELACIONADA CON LA VENTA, INS TALACIÓN, MANTENIMIENTO O USO DE SUS PRODUCTOS . NUU NO S ERÁ RES PONSABL E BAJO ÉS TA GARANTÍA S I LAS PRUEBAS Y EL EXÁMEN REVELAN QUE EL DEFECTO O FUNCIONAMIENTO DEL PRODUCTO NO EXIS TE Ó FUÉ CAUSADO POR EL CLIENTE O EL MAL USO DE TERCERA S PERSONAS , NEGLIGENCIA, INS TALACIÓN INADECUADA, O PRUEBAS , INTENTOS NO AUTORIZADOS AL ABR IR, REPARAR, Ó MODIFICAR EL PRODUCTO, DAÑOS DE AGUA O CUALQUIER OTRA CAUSA NO RELACIONADA CON EL US PREVIS TO, O POR ACCIDENTE, INCENDIO, RAYO, OTROS PELIGROS , O ACTOS NATURALES . ÉS TA GARANTÍA NO INCLUYE GRIETAS O RAYAS EN LA CUBIERTA EXTERIOR. ÉSTA GARANTÍA NO SE APLICA CUANDO EL MAL FUNCIONAMIENTO SE DEBE USO DE ÉS TE PRODUCTO EN COMBINACIÓN CON ACCESORIOS , DIVERSOS PRODUCTOS AUXILIARES , O EQUIPOS PERIFÉ RICOS Y NUU DETERMINA QUE NO HAY NINGÚN DEFECTO EN EL PRODUCTO EN SÍ. ÉSTA GARANTÍA NO SE APLICA EN NINGÚN DEFECTO O FALLA DEL PRODUCTO, O PIEZA DEBIDO A UNA CUALQUIER SERVICIO DE COMUNICACIÓN QUE EL CLIENTE PUEDA REALIZAR O USAR CON EL PRODUCTO. LA GARANTÍA SE ANULA SI LA ETIQUETA DE GARANTÍA ES REMOVIDA. LIMITACIÓN DE RES PONSABI LIDAD: A LOS LÍMITES PERMITIDOS POR LA LEY, NUU EXCLUYE TAMBIÉN PARA SUS PROVEEDORES CUALQUIER RESPONSABILIDAD, TANTO EN CONTRATO O AGRAVIO (INCLUYENDO NEGLIGENCIA), FORTUITOS O INDIRECTOS, ESPECIALES PENSALES DE CUALQUIER ÍNDOLE, O POR LA PÉRDIDA DE INGRESOS Ó BENEFICIOS , PÉRDIDA DE NEGOCIO, PÉRDIDA DE INFORMACIÓN O DATOS , U OTRAS PÉRDIDAS FINANCIERAS QUE SURJAN EN CONEXIÓN CON LA VENTA, INS TALACIÓN, MANTENIMIENTO, USO, EJ ECUCIÓN, FALLO O INTERRUPCIÓN DE ÉS TE PRODUCTO, INCLUSO S I NUU O SUS DIS TRIBUIDORES AUTORIZADOS HAN S IDO ADVERTIDOS DE LA POS IBILIDAD DE DICHOS DAÑOS , Y LIMITA SU RES PONSABILIDAD A SUS TITUCIÓN, REPARACIÓN, O REEMBOLSO DE LA CANTIDAD PAGADA, A DISCRECIÓN DE NUU, ÉSTA LIMITACIÓN DE RESPONSABILIDAD POI DAÑOS NO SE VERÁ AFECTADA POR CUALOUIER SOLUCIÓN INADECUADA PROPORCIONADA AOUÍ – LA GARANTÍA NO CUMPLI SU PROPÓS ITO ESCENCIAL.

R enunc ia de R espons abilidad: Algunos países estados, o provincias no permiten la exclusión o limitación de garantías implícitas o la limitación de daños imprevistos e indirectos hacia ciertos productos suministrados por los consumidores, ni la limitación de responsabilidad por daños personales, de modo que las limitaciones y exclusiones ya mencionadas anteriormente pueden restringirse en aplicación hacia usted. Cuando a las garantías implícitas no pueden ser excluidas en su totalidad, serán limitadas a la duración de la garantía escrita, estarán l limitadas a la duración de la garantía escrita aplicable. Ésta garantía le otorga derechos legales específicos que pueden variar dependiendo de las leyes locales.

Centro de Servicio NUU: 3111 19th Street NW Rochester, MN 55901-6606 USA Phone: 507-529-1441

# Registro de Garantía

# Servicio Al Cliente

### FCC STATEMENT

Éste dispositivo cumple con la Parte 15 del Reglamento FCC y RSS-210 de las Normas de IC. Su funcionamento está sujeto a las siguientes dos condiciones:

1. Éste aparato no debe causar interferencia dañina, y

2. Éste dispositivo deberá aceptar cualquier interferencia que se reciba, incluidas las interferencias que pueden provocar un funcionamiento no deseado. En el caso de cambios o modificaciones a ésta unidad explícitamente, no aprobados por la parte responsable, puede anularse el derecho al usuario de utilizar el equipo.

Nota: Éste equipo ha sido puesto a prueba y se encontró que cumple con los límites establecidos para los dispositivos digitales de Clase B, según la Parte 15 del Reglamento FCC. Éstos límites están diseñados para proporcionar una protección razonable contra interferencias dañinas en una instalación residencial. Éste equipo genera, utiliza y puede irradiar energía de radiofrecuencia, y si no se instala ó utiliza de acuerdo a las instrucciones, puede provocar interferencia perjudicial en comunicación por radios. Sin embargo, no hay garantía de que la interferencia no ocurra en una instalación en particular. Si éste equipo causa alguna interferencia dañinas a cualquier recepción de radio o televisión, la cual puede determinarse al apagar o al encender el equipo, se recomienda al usuario intentar corregir la interferencia tomando una o más de las siguientes medidas: • Cambie la orientación ó la

ubicación de la antena receptora. • Aumente la distancia entre el equipo y el receptor. • Conecte el equipo a un enchufe de un circuito diferente al gue receptor est á conectado. • Consulte a su distribuidor o a un técnico experto en radio ó Televisión para obtener ayuda.

Advertencia a la Norma de la FCC RC: El dispositivo ha sido evaluado para cumplir con los requerimientos generales de exposición de RF. El dispositivo puede ser utilizado en condiciones de exposición portátil sin ninguna restricción.

Registra tu dispositivo.

Gracias por elegir NUU mobile. Para recibir consejos útiles y una ayuda técnica más rápida, registra tu dispositivo en internet en:

www.nuumobile.com

www.nuumobile.com

Conoce más acerca de los productos NUU Mobile, funciones y accesorios en:

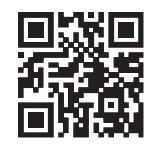

Puedes configurar tu cuenta en sólo unos cuantos pasos.

Para tener acceso al correo electrónico, ve a todas las aplicaciones, pulsa el icono de correo electrónico y luego sigue las instrucciones que aparecen en la pantalla

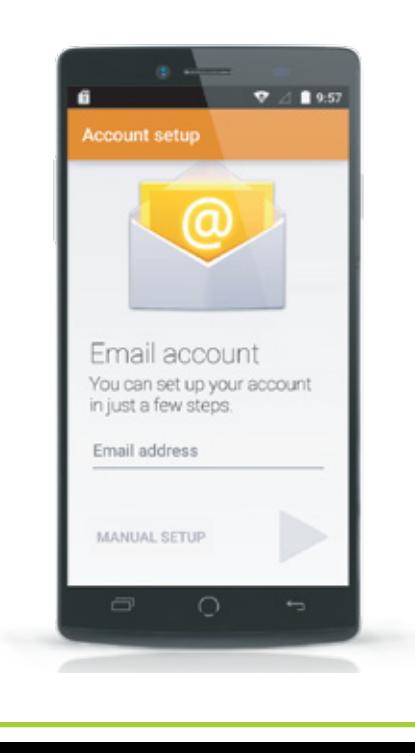

## Correo Electrónico

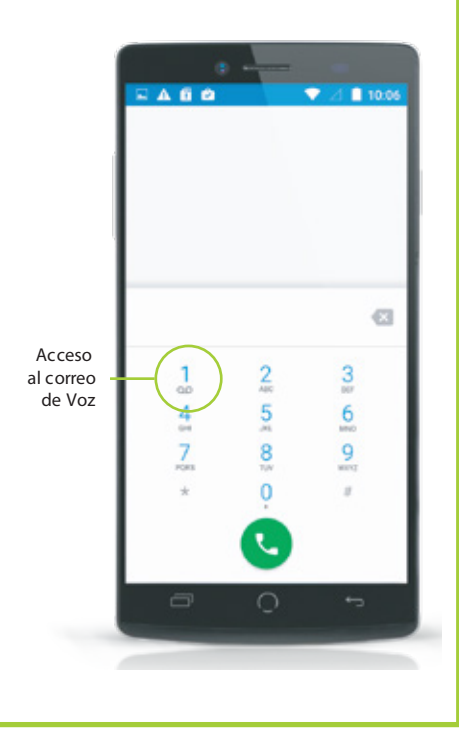

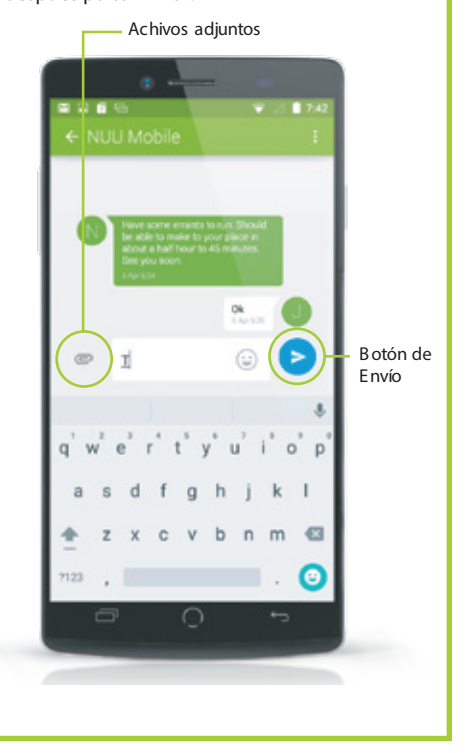

Menú

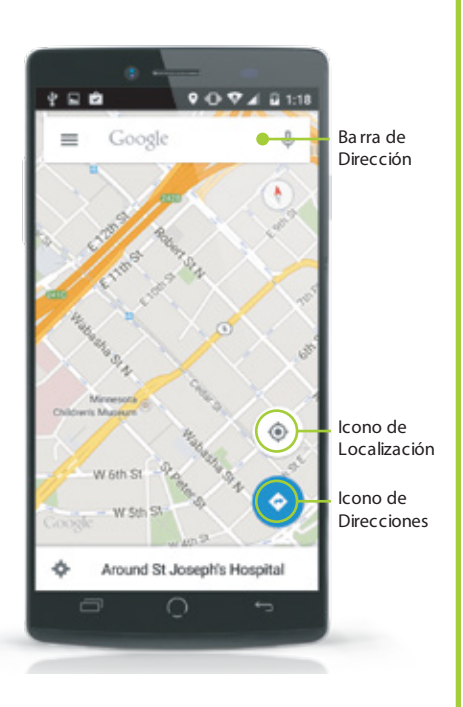

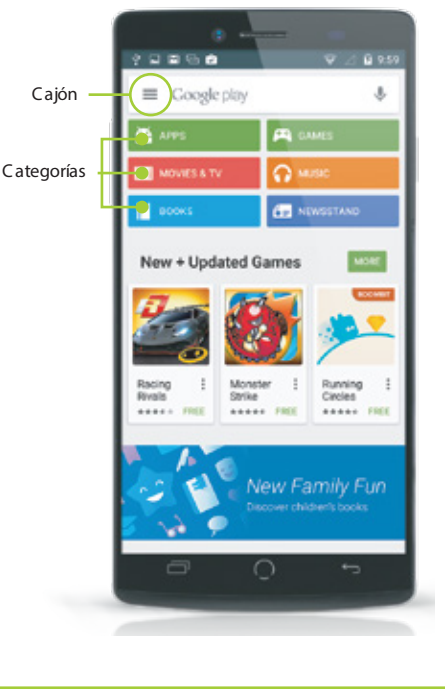